# **ข้อควรปฏิบัติสำหรับผู้สนใจในการเสนอราคาผ่านระบบการจัดซื้อจัดจ้างภาครัฐ สำหรับวิธีประกวดราคาอิเล็กทรอนิกส์ (Electronic Bidding : e - bidding) เพื่อป้องกันข้อผิดพลาดในการเสนอราคา**

## **ข้อควรปฏิบัติในการเสนอราคา**

#### **๑. การดาวน์โหลดเอกสาร**

 ผู้สนใจสามารถดาวน์โหลดเอกสารประกวดราคาอิเล็กทรอนิกส์ ได้ตั้งแต่วันที่เผยแพร่ประกาศจนถึงวันที่เสนอราคา โดยสามารถดาวน์โหลดได้ที่หน้าเว็บไซต์ระบบจัดซื้อจัดจ้างภาครัฐด้วยอิเล็กทรอนิกส์ หัวข้อ ค้นหาประกาศจัดซื้อจัดจ้าง / กดตรงรูปภาพสีแดงในช่องการ "download"

#### **๒. การขอหนังสือค้ำประกันอิเล็กทรอนิกส์ของธนาคารภายในประเทศ**

 กรณีที่ต้องวางหลักประกันการเสนอราคา ผู้สนใจควรดำเนินการขอหนังสือค้ำประกันอิเล็กทรอนิกส์ของธนาคาร ภายในประเทศให้แล้วเสร็จก่อนวันเสนอราคา

#### **หมายเหตุ**

# **กรณีที่ผู้เสนอราคาเป็นกิจการร่วมค้า (Joint Venture) หรือ ค้าร่วม (Consortium) ต้องมอบหมาย ให้ผู้ประกอบการรายใดรายหนึ่งเป็นผู้ยื่นเสนอราคา และขอหนังสือค้ำประกันอิเล็กทรอนิกส์ของธนาคาร**

#### **๓. การจัดเตรียมข้อเสนอ**

 ผู้เสนอราคาสามารถจัดเตรียมชุดเอกสารสำหรับการเสนอราคาได้ตั้งแต่วันที่เผยแพร่ประกาศพร้อมทั้งตรวจสอบ ไฟล์เอกสารที่ upload ไว้ในชุดเอกสารในระบบ e-GP ว่าสามารถเปิดไฟล์ข้อมูลได้หรือไม่

## **๔. วันเสนอราคา** มีขั้นตอนการดำเนินการดังนี้

 (๑) ขั้นตอนบันทึกยื่นเอกสาร ผู้เสนอราคาสามารถเลือกชุดเอกสารที่ได้จัดเตรียมไว้ในระบบ e-GP พร้อม ตรวจสอบความถูกต้องของเอกสารที่ใช้ยื่นเสนอราคาอีกครั้ง

 (๒) กดปุ่ม "ตรวจสอบข้อมูลการยื่น" และตรวจสอบความถูกต้องของรายการเอกสารที่ปรากฏในบัญชีเอกสาร ส่วนที่ ๑ และส่วนที่ ๒ และกดปุ่ม " ไปขั้นตอนการเสนอราคา " ตามลำดับ

 (๓) กรอกราคาที่ต้องการเสนอ และกดปุ่ม "จัดทําใบเสนอราคา" ระบบจะสร้างใบเสนอราคา ให้ผู้เสนอราคา ตรวจสอบข้อมูลการเสนอราคาในใบเสนอราคาโดยละเอียด

 (๔) กดปุ่ม "ยืนยันการเสนอราคา" ระบบจะแสดงเงื่อนไขในการเสนอราคา ให้ผู้เสนอราคาอ่านเงื่อนไข ดังกล่าวโดยละเอียด จากนั้นทำเครื่องหมายยอมรับ ระบบ e-GP จะให้ผู้เสนอราคาเลือกช่องทางการส่ง OTP ระบบ e-GP จะส่ง OTP ไปยังช่องทางที่ผู้เสนอราคาเลือก

 (๕) ผู้เสนอราคาต้องระบุรหัส OTP ตาม (๔) ภายในเวลาระยะเวลาที่กำหนดในประกาศและเอกสารประกวด ราคา โดยยึดเวลาตาม Server Time ในระบบ e-GP เมื่อผู้เสนอราคายืนยันการเสนอราคาเรียบร้อยแล้ว ระบบ e-GP จะจัดส่งข้อเสนอด้านราคาไปจัดเก็บบน Blockchain โดยจะไม่จัดเก็บข้อเสนอด้านราคาในระบบ e-GP

 (๖) ระบบ e-GP จะสร้างใบเสนอราคาที่มีการระบุเลขที่ใบเสนอราคา เลขที่อ้างอิงรหัส OTP เลขประจำตัว ผู้เสียภาษี และรหัสอ้างอิงการจัดเก็บ ซึ่งจะปรากฏที่มุมล่างด้านซ้ายของใบเสนอราคา ซึ่งถือว่าการเสนอราคา ครั้งนั้นเสร็จสิ้นแล้ว

 (๗) ผู้เสนอราคาสามารถเสนอราคาได้ตามวัน และเวลาที่กำหนดไว้ในประกาศและเอกสารประกวดราคา และควรหลีกเลี่ยงการเสนอราคาในช่วงใกล้สิ้นสุดเวลาการเสนอราคา เพราะหากมีข้อผิดพลาดหรือข้อขัดข้อง ทำให้ไม่สามารถเสนอราคาได้ ผู้เสนอราคาจะต้องรับความเสี่ยงในขั้นตอนการเสนอราคาด้วยตนเอง โดยไม่ อาจขอให้เจ้าหน้าที่กรมบัญชีกลางอำนวยความสะดวกหรือให้ความช่วยเหลือได้ในกรณี ดังกล่าวได้

## **ข้อพึงปฏิบัติและระมัดระวัง**

 ๑. ผู้เสนอราคาต้องศึกษาคู่มือการเสนอราคาสำหรับผู้ค้ากับภาครัฐ โดยสามารถดาวน์โหลดคู่มือดังกล่าว ได้ที่หน้าเว็บไซต์ระบบการจัดซื้อจัดจ้างภาครัฐ (www.gprocurement.go.th) หัวข้อดาวน์โหลดแนะนำ/ หัวข้อคู่มือ/คู่มือสำหรับผู้ค้ากับภาครัฐ/e-bidding/คู่มือการเสนอราคาด้วยวิธี e-bidding

 ๒. ผู้เสนอราคาต้องไม่เปิดหน้าต่างการทำงานของระบบจัดซื้อจัดจ้างภาครัฐด้วยอิเล็กทรอนิกส์ (e-GP) พร้อมกัน ๒ หน้าต่าง เนื่องจากจะส่งผลให้การเสนอราคาผิดพลาด

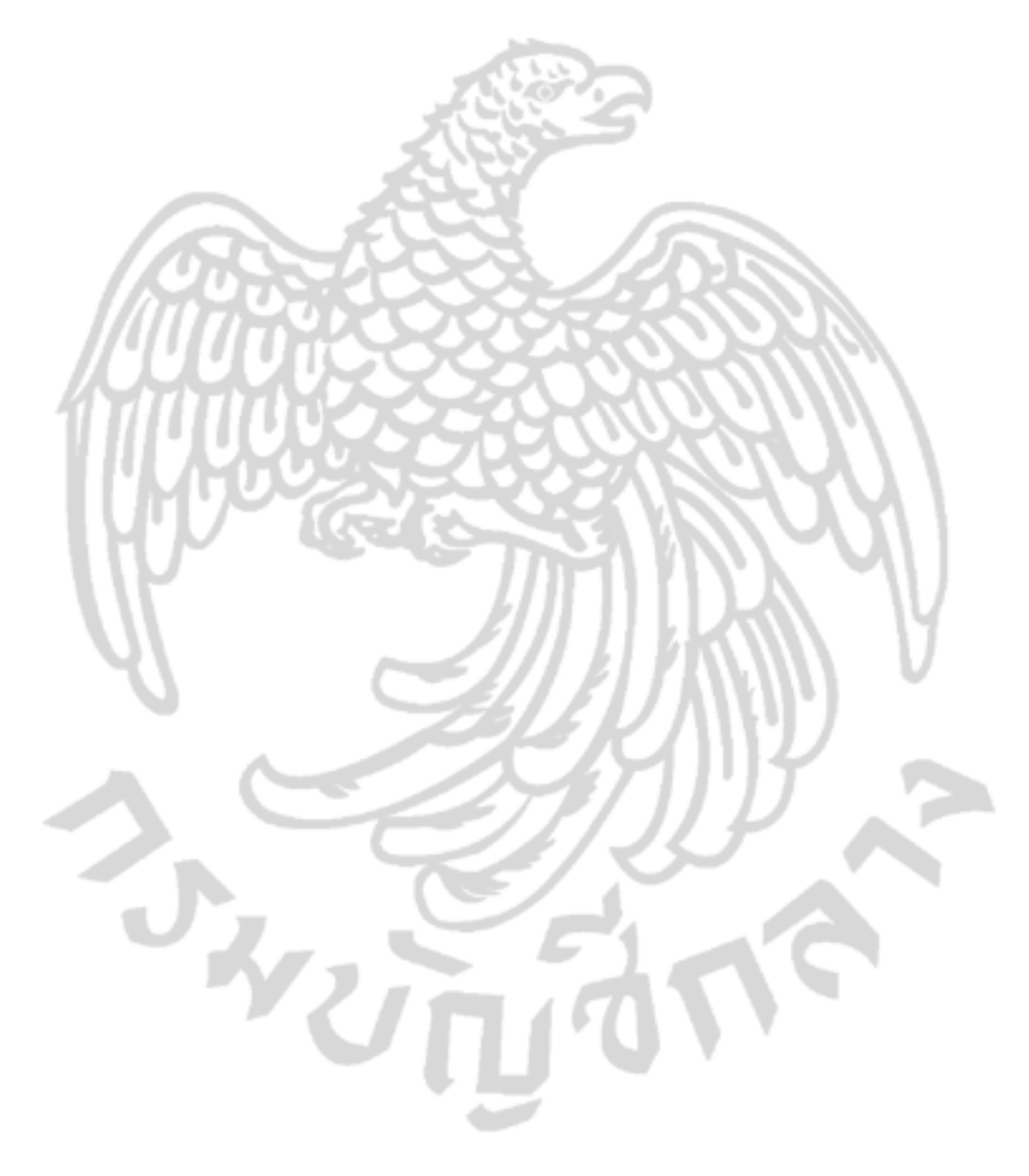